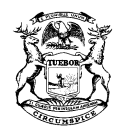

GRETCHEN WHITMER GOVERNOR

STATE OF MICHIGAN DEPARTMENT OF LICENSING AND REGULATORY AFFAIRS LANSING

ORLENE HAWKS DIRECTOR

# **AFC ADVISORY COUNCIL MEETING ELECTRONIC MEETING INFORMATION**

**PLEASE TAKE NOTICE** that the meeting of the AFC Advisory Council scheduled for **May 20, 2020 starting at 10:00 am** will be conducted virtually (online and/or by phone) due to health concerns surrounding Coronavirus/COVID-19, under the Governor of Michigan's Executive Orders 2020-75 and 2020-77.

The AFC Advisory Council will be using Zoom to host this meeting. A free account is required to use Zoom. Please take the time to download and set-up Zoom prior to the meeting. Zoom may be accessed here:<https://zoom.us/>

### **MEETING INFORMATION:**

Topic: **AFC Advisory Council Meeting, 5/20/2020** Time: **May 20, 2020 at 10:00 a.m.** Eastern Time

**Meeting ID: 854 3888 7386 Password: 1r2FPq**

Video Conference Information: Link to join: **[https://zoom.us/j/8](https://zoom.us/j/)5438887386**

• You may also join a meeting without the link by going to [join.zoom.us](https://join.zoom.us/) on any browser and entering the Meeting ID and Password provided above.

### **Teleconference call in number 1-877-873-8018, Access Code 7443548**

To comply with the **Americans with Disabilities Act (ADA),** any citizen requesting accommodation to attend this meeting, and/or to obtain this notice in alternate formats, please contact Michigan Relay at [https://hamiltonrelay.com/michigan/index.html.](https://hamiltonrelay.com/michigan/index.html)

## **Electronic Meeting Rules for Public**

- All public participants entering the meeting will automatically be muted upon entering.
- All public participants should either turn off or leave off their video camera. Only AFC Advisory Council members will be allowed to have their video cameras on. Your video camera will be turned off for you if you do not turn it off yourself.
- Public rules are displayed in the "Chat" Feature; however, the chat feature will not be turned on to allow for chat comments to be added.
- Public comment:
	- $\circ$  Public only will be allowed to address the Council during Public Comments
	- o Public is allowed three (3) minutes to speak.
	- $\circ$  Public must state the name and address slowly and clearly before they start to address the Council.
	- o Public comments will be addressed in the following order:
		- 1. Those provided in writing by 9:30 am on the day of the meeting sent to [harrisa29@michigan.gov](mailto:harrisa29@michigan.gov) will be read aloud by the Director.
		- 2. Those requesting to speak during meeting, by providing name, address in by 9:30 am on the day of the meeting sent to [harrisa29@michigan.gov.](mailto:harrisa29@michigan.gov)
		- 3. Those using the Video Conference Portion (not calling on a telephone) unmute their microphone. The Director will call on individuals to speak at that time.
		- 4. Participants that are available only by phone, after the Director requests.
- Inappropriate or disruptive participants will not be allowed or tolerated and will be removed from the meeting.
- Due to the electronic nature of this type of meeting the Director, at his discretion, may adjourn the meeting with or without notice for any reason. Every attempt will be made to remain connected to the meeting, however two examples of abrupt adjournment may be computer connectivity issues or lack of appropriate participation.

### **ADDITIONAL ZOOM INSTRUCTIONS FOR PARTICIPANTS:**

#### **PHONE INSTRUCTIONS** - to join the conference by phone

- 1. On your phone, dial the teleconferencing number provided above.
- 2. Enter the **Meeting ID number** (above) when prompted using your touch- tone (DTMF) keypad.

#### **VIDEOCONFERENCE INSTRUCTIONS** – to watch and speak, but not to be seen

#### **Before a videoconference**:

- 1. You will need a computer, tablet, or smartphone with speaker or headphones. You will have the opportunity to check your audio immediately upon joining a meeting.
- 2. Details, phone numbers, and links to videoconference or conference call is provided above. The details include a link to "Join via computer" as well as phone numbers for a conference call option. It will also include the 7-digit teleconference access code.

### **To join the videoconference**:

- 1. At the start time of your meeting, enter the link to join via computer. You may be instructed to download the Zoom application.
- 2. You have an opportunity to test your audio at this point by clicking on "Test Computer Audio." Once you are satisfied that your audio works, click on "Join audio by computer."

If you are having trouble hearing the meeting, you can join via telephone while remaining on the video conference:

- 1. On your phone, dial the teleconferencing number provided above.
- 2. Enter the **teleconference access code** when prompted using your touch- tone (DTMF) keypad.

**Participant controls in the lower left corner of the Zoom screen:**

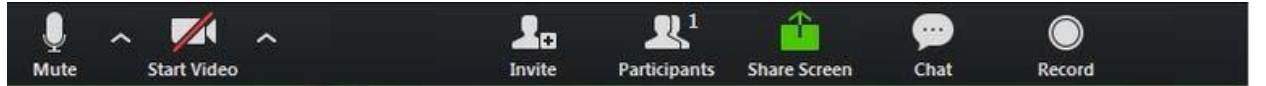

Using the icons in the lower left corner of the Zoom screen, you can:

- Mute/Unmute your microphone (far left)
- Turn on/off camera ("Start/Stop Video")
- Invite otherparticipants
- View Participant list opens a pop-out screen
- Change your screen name that is seen in the participant list and video window

Somewhere (usually upper right corner on your computer screen) on your Zoom screen you will also see a choice to toggle between "speaker" and "gallery" view. "Speaker view" shows the active speaker. "Gallery view" tiles all of the meeting participants.